# **Geo | Danmark**<br>
- det fælles datagrundlag

# Indhold

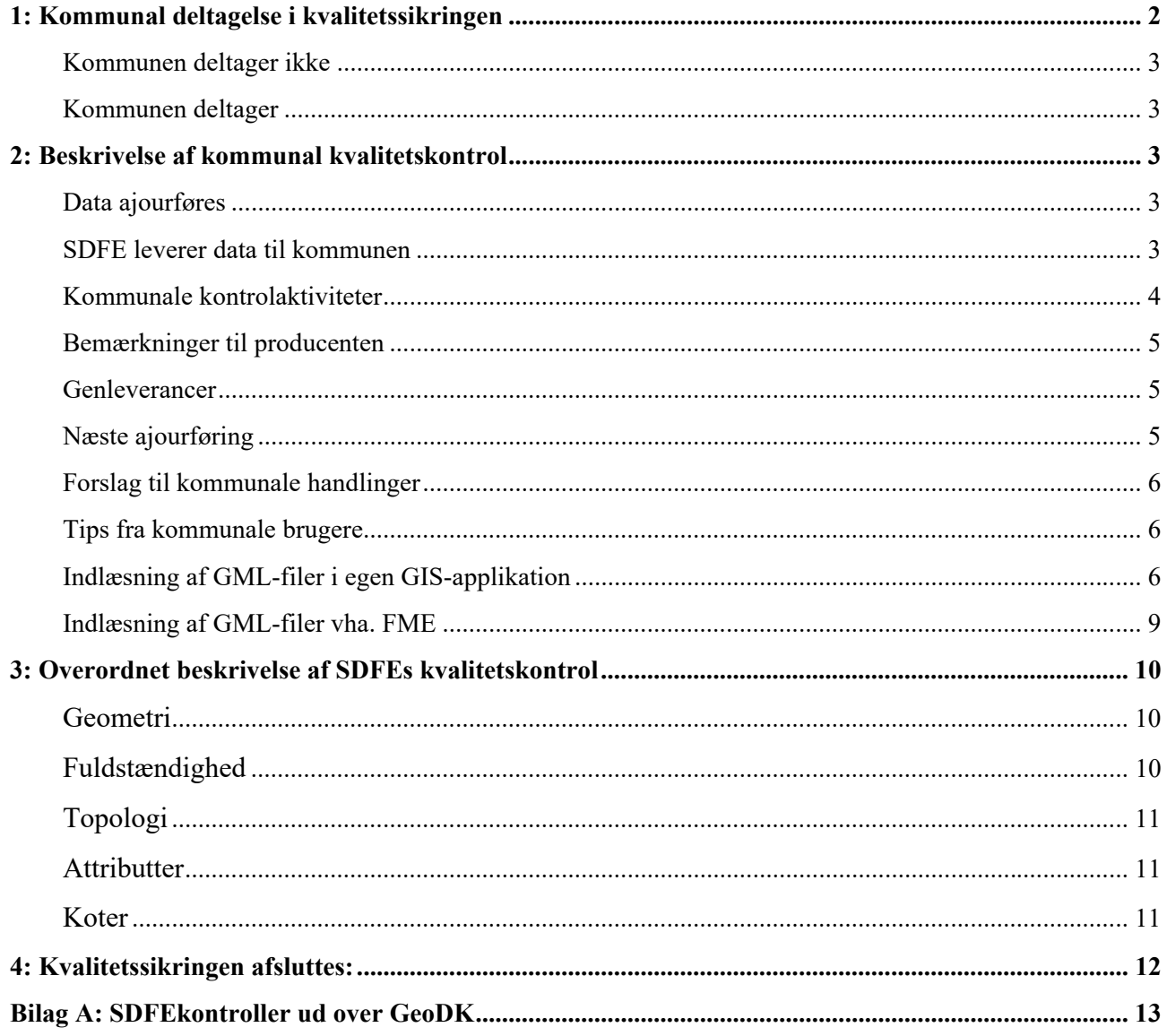

# **1: Kommunal deltagelse i kvalitetssikringen**

# **I forbindelse med den udpegede ajourføring af GeoDanmark-data tilbydes kommunerne at deltage i kvalitetssikringen af data.**

SDFE kontrollerer data med udgangspunkt i gældende specifikation via en række automatiske kontroller ændringer af geometri, topologi, attributter og koter. Se afsnit 3 for uddybning af kvalitetssikringen.

Det kontrolleres desuden manuelt, om de nødvendige ændringer er udført korrekt i forbindelse med en udpegning. Den manuelle kvalitetssikring vil efter opstartsfasen på årets ajourføringer foregå stikprøvevis blandt udpegningerne.

Denne kontrol sker, hvad enten kommunen deltager i kvalitetssikringen eller ej.

Kommunen har mulighed for at deltage i kvalitetssikring og tilbagemelding til producenten på første leverancen af data (de grønne kasser).

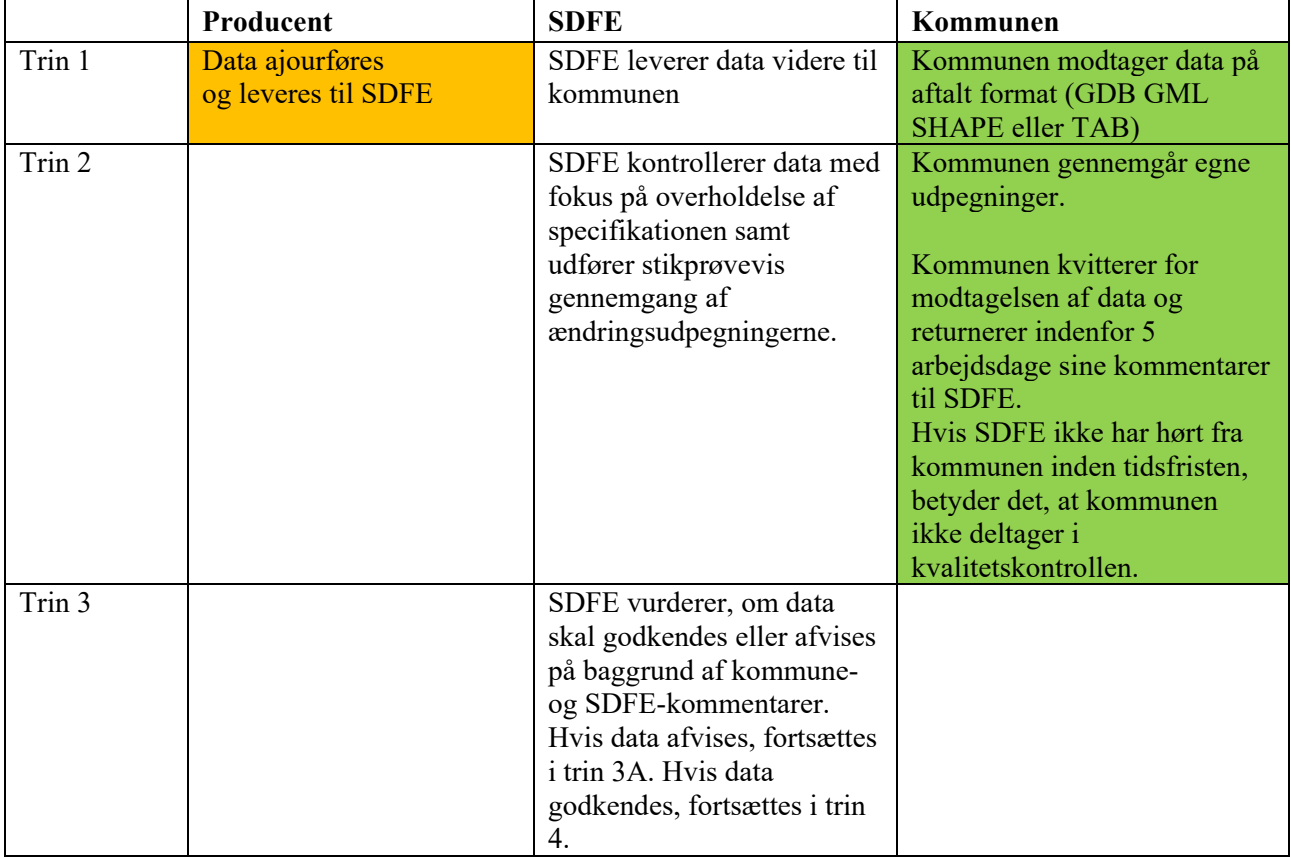

Selve proceduren for deltagelse i kvalitetssikringen ser således ud:

# **Kommunal deltagelse i kvalitetssikringen af GeoDanmark-data udpeget ajourføring 2021**

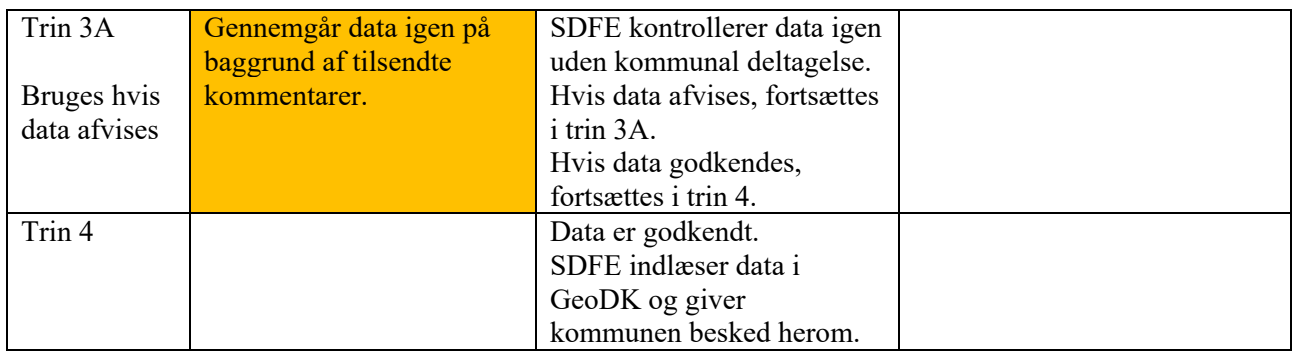

# **Kommunen deltager ikke**

Hvis kommunen ikke deltager i kvalitetssikringen, bliver aktiviteterne i den grønne kasse ikke udført.

# **Kommunen deltager**

Kommunen deltager i kvalitetssikringen, ved at dette er meldt til den kommunale repræsentant i produktionsforum inden årets produktion går i gang. Aktiviteterne i de grønne kasser skal udføres.

# **2: Beskrivelse af kommunal kvalitetskontrol**

# **Data ajourføres**

Når SDFE modtager den første leverance fra producenten og dataformatet er godkendt, er det kommunens tur til også at gennemgå de ajourførte data. Data er ajourført ud fra årets luftfoto og de udpegninger og foreløbige objekter, der lå i data, der blev sendt til producenten.

Det kan anbefales at se webinaret om ændringsudpegning:

Webinar om ændringsudpegning og ajourføring af GeoDanmark-data i 2021

# **SDFE leverer data til kommunen**

SDFE sender efter kommunens ønske de ajourførte data på et af de formater, som GeoDK kan eksportere:

- GML, Esri GDB, Shape, eller MapInfo-tab med markeringer af ændringer i attributten "action"
- Desuden medsendes en tom "retur kommentarfil"

Ændringerne i data er markeret ved, at der er tilføjet en kolonne kaldet "action" Følgende værdier forekommer: Create: Nye objekter. Delete: Slettede objekter.

Update: Ændrede objekter. NULL. Uændrede objekter.

Der eksisterer livscyklusregler i GeoDK for bl.a. Vejmidte, Vandløbsmidte, Jernbane og Bygning, som automatisk kontrollerer og eventuelt retter, om et objekt skal være nyt eller ændret.

For øvrige objekter er det op til producenten om de er opdateret efter metoden Create/Delete eller metoden Update. Med 'action'-attributten er det ved simple GIS-udsøgninger muligt at se, hvad producenterne har nyregistreret, ændret eller slettet.

Årets udpegninger samt producentens svar herpå ligger i de udleverede filer.

Desuden medsendes denne vejledning.

# **Kommunale kontrolaktiviteter**

Kommunerne er meget forskellige hvad angår ressourcer til kommunal kontrol af GeoDanmarkajourføringer.

Derfor kan der ikke laves en detaljeret vejledning, som alle kommuner skal eller kan følge, da deres værktøj og forudsætninger er meget forskellige.

Der er ingen grund til, at kommunerne foretager de samme automatiske kontroller, som SDFE har udført (se afsnit 3).

Det er langt vigtigere at koncentrere sig om fuldstændigheden.

Som minimum skal kommunen dog gennemgå de udpegninger, som den selv har registreret i GeoDK.

Ved kontrol af udpegninger skal man huske, at det kun er udpegninger noteret med ajourføringsåret eller tidligere, der skal gennemgås, idet nyere udpegninger ikke er gennemgået af ajourføringsproducenten.

Udpegningerne kommer fra flere myndigheder: Fra kommunerne, fra SDFE og fra Vejdirektoratet. Derfor vil der forekomme udpegninger i data, som kommunen ikke kender til. Alle udpegningerne er samlet i GeoDanmark-databasen, og SDFE sender GeoDanmark-data til producenten, som forestår den fotogrammetriske ajourføring.

Producenten skal ved ajourføringen opsøge udpegningerne og foretage de nødvendige rettelser i data. Desuden skal producenten opsøge alle de GeoDanmark-objekter, som har:

'geometristatus'="Foreløbig" kombineret med 'status'="Anlagt" 'geometristatus'="Endelig" kombineret med 'status'="Under nedlæggelse" 'BBRaktion'="Skal slettes i kort"

Et objekt med attributten 'geometristatus'="Foreløbig" kun må slettes af producenten, hvis der nu i stedet ligger et ændret eller nyt objekt. Dette skyldes, at det "Foreløbige" objekt måske først bliver synligt i foto året efter og derfor skal ajourføres på dette tidspunkt.

# **Bemærkninger til producenten**

Hvis kommunen ikke er tilfreds med ajourføringen, benyttes den tilsendte "retur\_kommentarfil", hvori kun bemærkninger til producenten skrives ind.

Filen har følgende opbygning i shp-format:

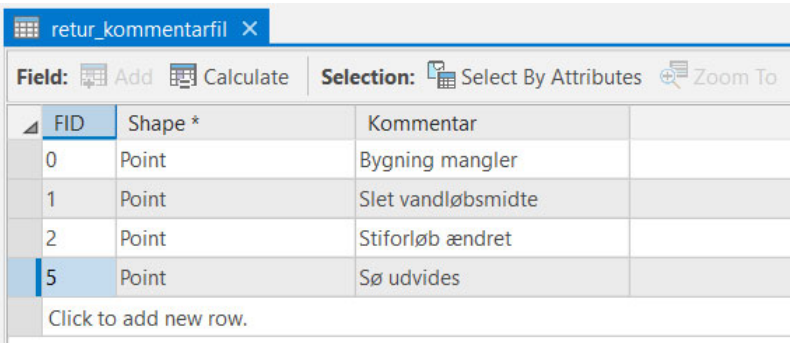

Herved kan kommunen sætte nogle punkter i kortet og skrive en kortfattet, men konstruktiv kommentar på dansk eller engelsk. Det er ikke nok blot at skrive "Fejl", da det ikke fortæller, hvad producenten skal gøre i stedet. Der kan f.eks. stå "Bygning mangler", "Vejkant geometrifejl" eller en lignende forklarende kommentar.

Kun kommentarer der er relevante for producenten skrives ind i filen.

Filen sendes til SDFE, som vil gennemgå den og oversætte kommentarerne til engelsk til brug for ajourføringsproducenten.

# **Genleverancer**

Normalt involveres kommunen ikke i genleverancer. Denne interaktion er en SDFE/producent aktivitet.

# **Næste ajourføring**

Ved kommunens gennemgang af årets ajourføring kan man opdage noget, der burde have været udpeget. Disse opdagelser kan man med fordel allerede nu udpege i GeoDK til brug for næste års ajourføring.

## **Forslag til kommunale handlinger**

- 1. Indlæs data i eget GIS
- 2. Udvælg objekterne af typerne UdpegningPunkt, UdpegningLinie og UdpegningFlade
- 3. Af attributterne for disse objekttyper fremgår, om det er en kommunal udpegning, eller en fra SDFE / Vejdirektoratet
- 4. Kontrollér om rettelserne er foretaget korrekt ved udpegningerne.
- 5. Husk kun at kontrollere udpegningerne fra indeværende år samt de to foregående år, med undtagelse af udpegninger tilføjet efter udtræksdato.
- 6. Start med at tjekke dine UdpegningFlade, særligt udpegninger til Områdepolygon. Et fif er, at hvis der er registreret Master og Nedløbsriste, så er området opgraderet til at ligge inden for en Områdepolygon.
- 7. Hvis du ikke har meget tid, så udvælg de udpegninger, hvor producenten har sagt "Nej" i attributten 'Foretaget', og stikprøve-tjek om det er korrekt, at intet kan ses. Tjek desuden nogle få mærket "OK".
- 8. Fremsøg, om der findes foreløbig geometri i datasættet, som er ældre ud fra attributten 'registreringFra' end produktionsudtræks-datoen. Hvis status er "Anlagt" bør de tjekkes.
- 9. Hvis kommunen ikke er tilfreds med ajourføringen, sendes fil "retur\_kommentarfil", hvori kun relevante bemærkninger til producenten skrives ind.

# **Tips fra kommunale brugere**

*Vedr. bygninger og veje tegner jeg/vi løbende i GeoDK, hvor objekter får 'geometristatus'= "Foreløbig" og 'status'="Projekt Godkendt" eller "Anlagt" afhængigt af, om de ses i nyeste ortofoto.*

*Når QuickOrto er klar trækker jeg alt med 'geometristatus'="Foreløbig" (Primært Bygning og Vejmidte) ud af GeoDK og gennemgår dette. Hvor jeg kan se, at ændringer er udført sørger jeg for, at 'status' er "Anlagt" og uploader igen til GeoDK. Disse ryger jo så til udpeget ajourføring. Samtidig gemmer jeg en kopi af alle objekter med 'geometristatus'="Foreløbig" og 'status'="Anlagt". Denne kopi bruger jeg til at steppe igennem ved kvalitetskontrollen. Jeg tjekker selvfølgelig det enkelte objekt, men tager også et vue på de nærmeste omgivelser.* 

*Jeg kan også godt finde på at lave nogle få ÆUP'ere, hvor jeg ikke tegner et nyt objekt i GeoDK. Så derfor bliver udpegningspunkter/linjer/flader også gennemgået, men det er mere overfladisk, specielt dem fra Geokoderen. I 2019 var jeg ikke synderligt imponeret over de udpegningspunkter Geokoderen havde oprettet i GeoDK, mange synes jeg var irrelevante.* 

*Syntes det er vigtigt, at der kommer med, at der kun bliver ajourført det, der er synligt i fotoet, Der kan nemt være udpegningspunkter fra Geokoderen, men hvor rettelsen ikke er synlig i det foto, som producenten har til rådighed.* 

*Måske også noget med lidt udfordringer med årstallet i udpegningerne – De har vi i hvert fald oplevet, at selv om der var et udpegningspunkt, så var det ikke rettet – men når man så tjekkede årstallet, så stod det først til næste år, selv om udpegningen var lavet inden for perioden og det var synligt i fotoet.* 

# **Indlæsning af GML-filer i egen GIS-applikation**

Herunder beskrives metoderne til GML-import i Arcxxx og via FME til MapInfo.

# **Kommunal deltagelse i kvalitetssikringen af GeoDanmark-data udpeget ajourføring 2021**

I begge Arcxxx-tilfælde kræves det, at der er installeret en Interoperability extension, men det er ikke nødvendigt med en Interoperability licens.

## **I ArcGIS Pro**

Her bruges toolet "Quick Import", som er det tool, der er tilknyttet Data Interoperability. Den eneste ændring, der skal foretages i opsætningen for at få importen til fungere, er, at Ignore Application Schema skal sættes til "Yes" i stedet for standarden "No".

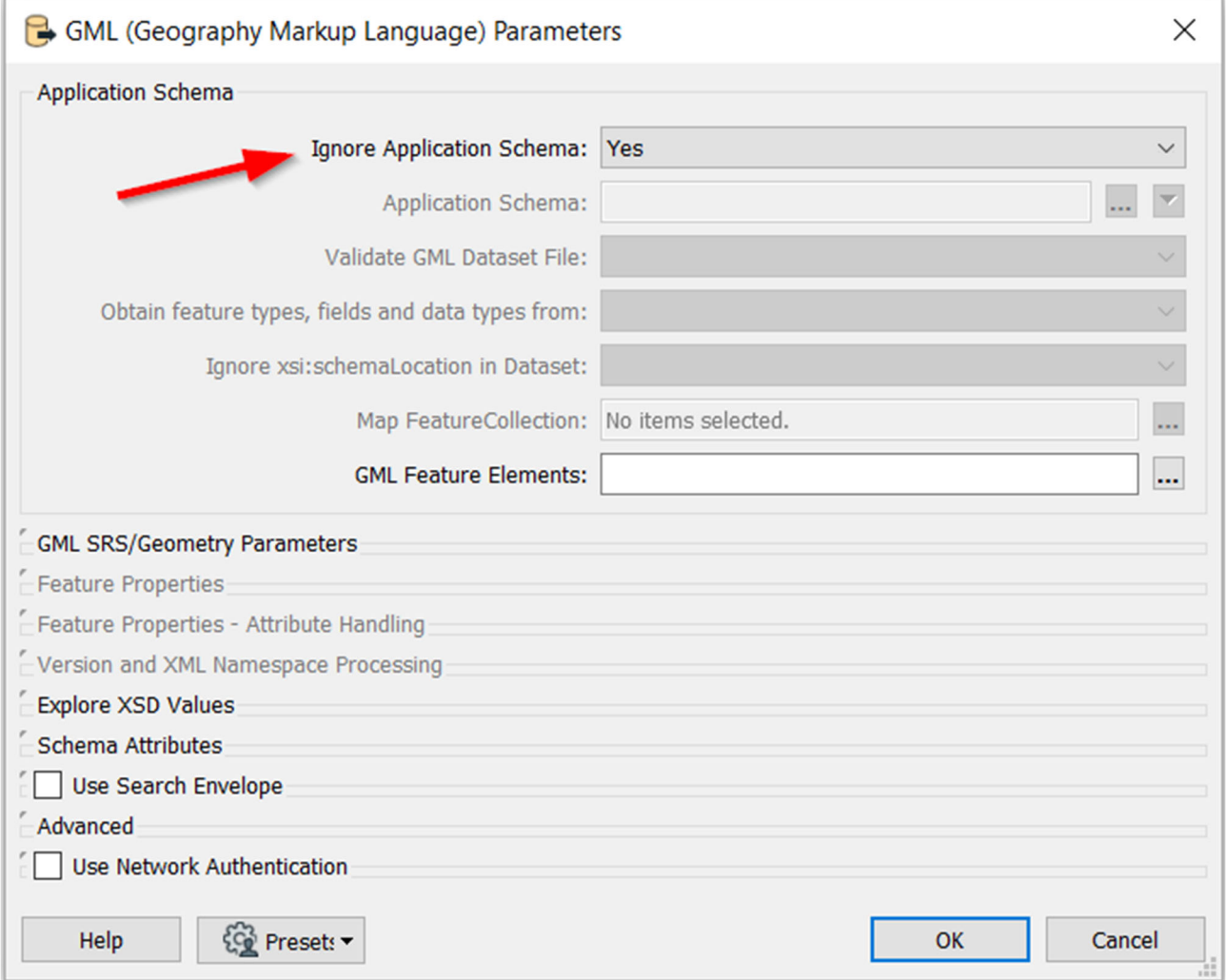

# **I ArcGIS**

Her skal man også bruge toolet Quick Import under Interoperability tools. For at GML-filen kan indlæses i ArcGIS, skal der bruges en XSD-fil med samme navn som GML-filen, og den leveres sammen med GML-filen. Herefter indtastes følgende oplysninger i opsætningsdialogen (indtast egne oplysninger i filnavne):

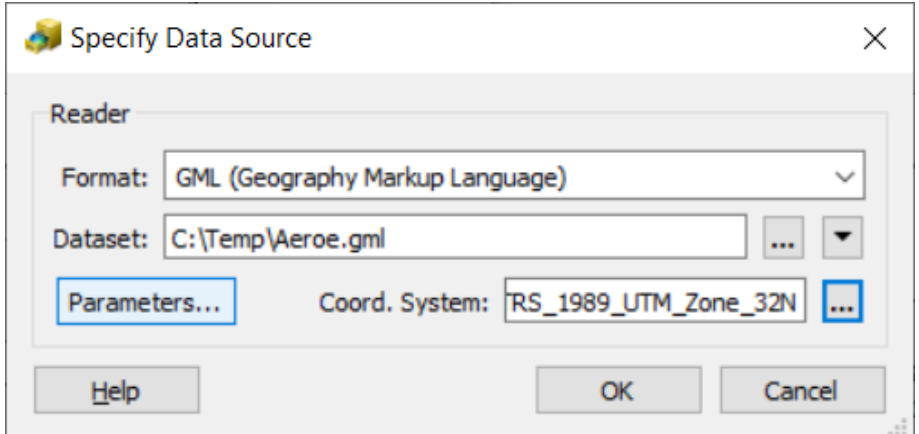

Vælg "Parameters" og udpeg XSD-filen (her vist for en fil over Ærø):

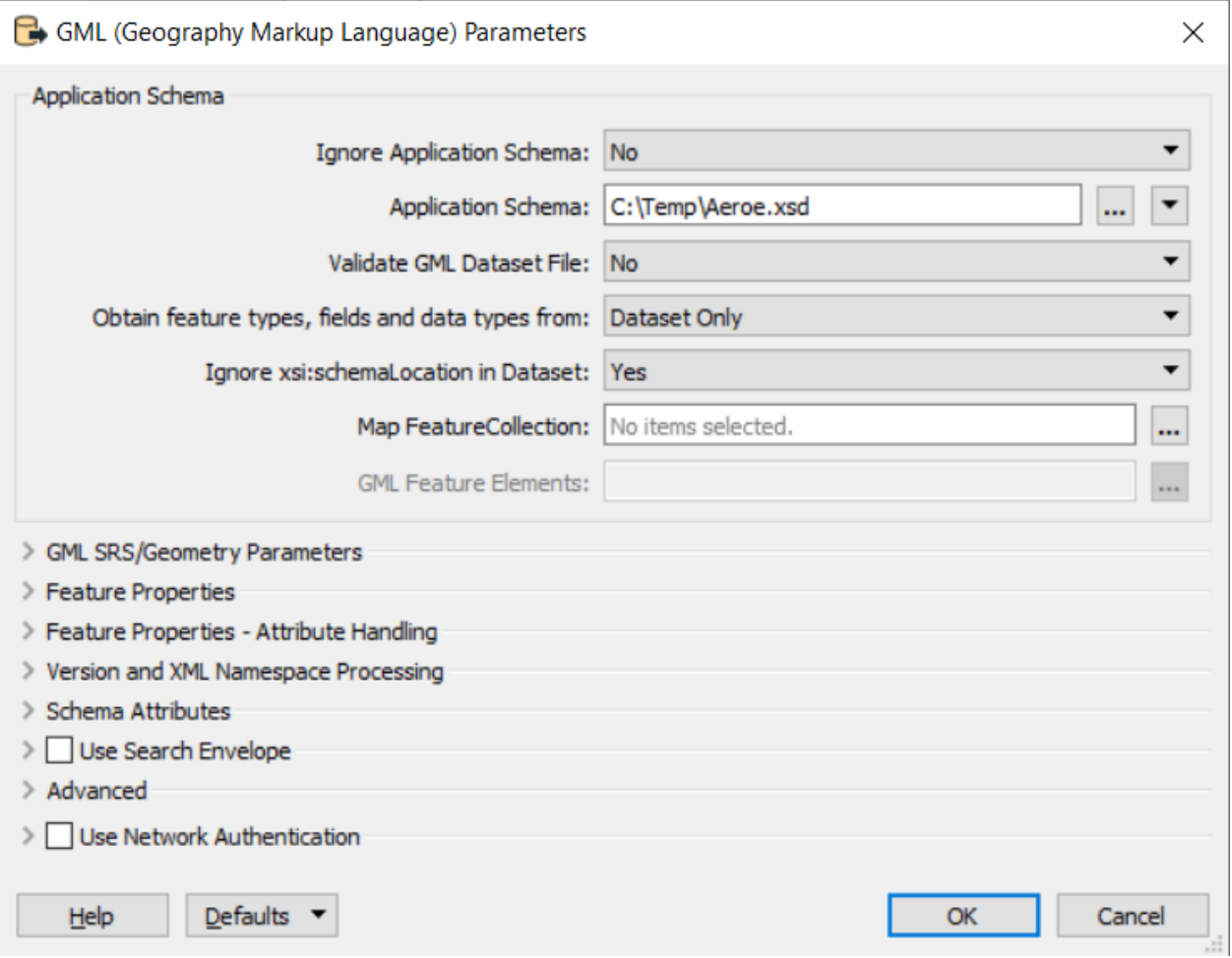

# **Kommunal deltagelse i kvalitetssikringen af GeoDanmark-data udpeget ajourføring 2021**

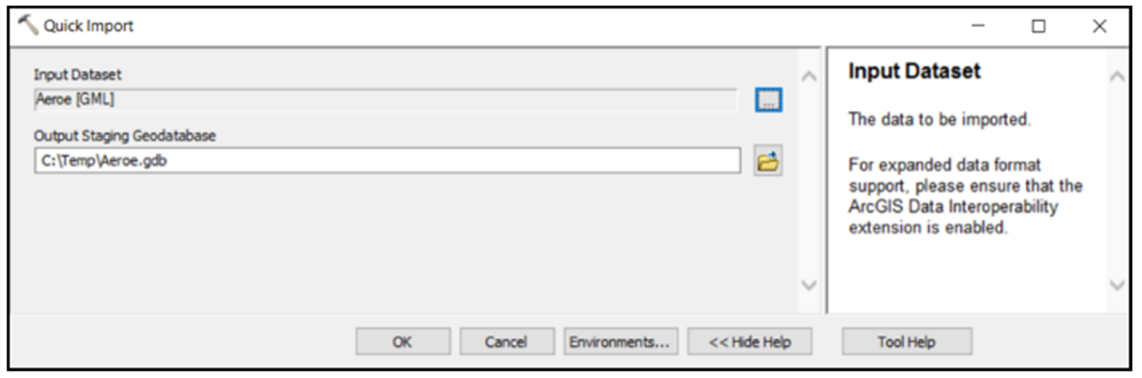

Herefter kan data bruges i ArcGIS.

# **Indlæsning af GML-filer vha. FME**

Det er muligt at bruge FME til indlæsning af GML-fil i eks. MapInfo. Nedenfor er vist et screenshot af, hvordan opsætningen er ved oversættelse fra GML til MITAB.

Husk at sætte parameteren "Ignore Application Schema" til "Yes", så virker det.

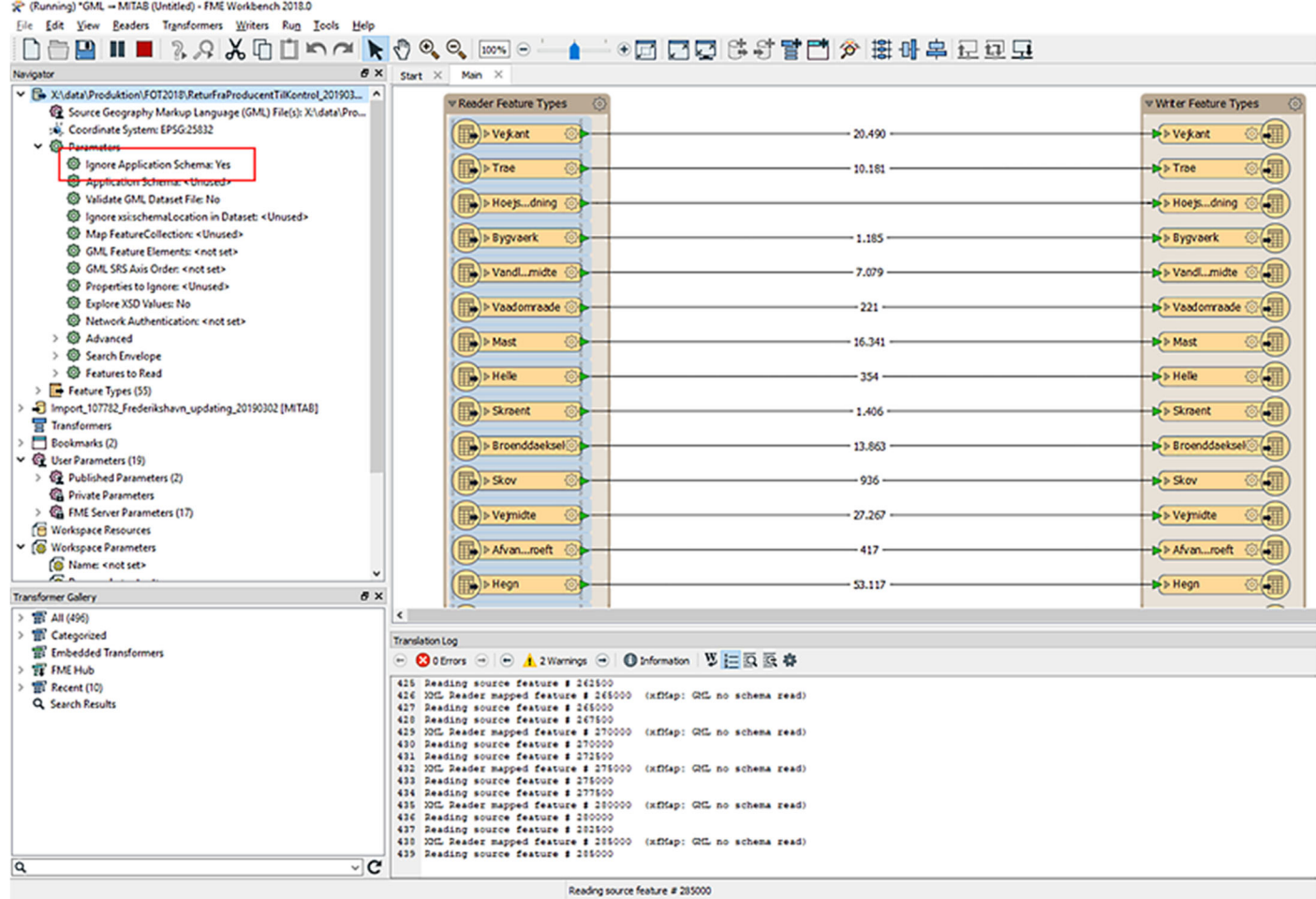

# **3: Overordnet beskrivelse af SDFEs kvalitetskontrol**

SDFE foretager en del automatiske kontroller af de modtagne data. Et eksempel på en sådanne kontrol kan ses i bilag A.

Her kontrolleres bl.a. forskellen i data mellem de data, der blev sendt til Producent og dem, der er kommet tilbage i ajourført tilstand.

Desuden køres GeoDK regler ved import af data.

#### **Geometri**

#### **Formål:**

Kontrollere om et GeoDanmark objekt er lovligt i forhold til specifikationen for så vidt angår geometri og struktur.

#### **Udføres:**

Data gennemgår ved en automatisk kontrol geometrireglerne, som de fremgår af Specifikationen. I den automatiske kontrol genereres en række fejlmarkeringer, som gennemses manuelt.

#### **Eksempler på fejl:**

Typiske fejl er punkter og linjer inden for bestemte flade-objekter fx en Skrænt inden for en Sø eller en Skorsten i en Parkerings-polygon. Det kan ligeledes være fejl omhandlende fællesforløb fx må en Vejkant ikke have fællesforløb med en Vejmidte.

# **Fuldstændighed**

#### **Formål:**

Kontrollere om objekter, som er synlige i ortofoto inden for de udpegede ajourføringssteder, er registreret i data. Der undersøges primært for Bygning, Vejmidte, Sø og Vandløbsmidte.

#### **Udføres:**

Data kontrolleres ved en manuel gennemgang af data. Dette sker stikprøvevis blandt årets udpegningssteder. Da kvalitetssikringen sker på baggrund af ortofoto, er det kun objekter synlige i ortofotoet, som kontrolleres.

#### **Eksempler på fejl:**

Typiske fejl er manglende registrering af nyetablerede objekter, manglende ajourføring af ændrede objekter eller manglende sletning af nedrevne objekter, samt manglende konsekvensrettelser på andre objekter inden for det udpegede område.

# **Topologi**

#### **Formål:**

Kontrollere om netværksreglerne er overholdt.

#### **Udføres:**

Data kontrolleres ved en automatisk kontrol, der gennemgår topologireglerne, som de fremgår af Specifikationen. I den automatiske kontrol genereres en række fejlmarkeringer, som gennemses manuelt. Data afvises ved blokerende fejl eller en stor mængde karantænefejl og advarsler.

#### **Eksempel på fejl:**

Typiske fejl er manglende snap, manglende brud og øer af fx veje, der ikke er koblet til det øvrige netværk.

#### **Attributter**

#### **Formål:**

Kontrollere om attributterne på et objekt er lovlige i forhold til specifikationen.

#### **Udføres:**

Data kontrolleres ved en automatisk kontrol, som gennemgår attributreglerne, som de fremgår af Specifikationen. I den automatiske kontrol genereres en række fejlmarkeringer, som gennemses manuelt. Der stikprøvekontrolleres desuden for om BBR-UUID og vejmidternes vejkode bevares.

#### **Eksempel på fejl:**

Typiske attributfejl er når attributter enten ikke har fået tildelt en værdi eller den har en forkert værdi.

#### **Koter**

#### **Formål:**

Kontrollere om koterne på et objekt er lovlige i forhold til specifikationen og stemmer overens med den forventede kote for et givet objekt.

#### **Udføres:**

Data kontrolleres ved en automatisk kontrol, som gennemgår kotereglerne, som de fremgår af Specifikationen. I den automatiske kontrol genereres en række fejlmarkeringer, som gennemses manuelt. Der kontrolleres desuden stikprøvemæssigt, om koterne svinger meget fra det forventede.

#### **Eksempel på fejl:**

Koter som har værdien 0 eller -999.00 er typisk fejlkoter ved fotogrammetrisk ajourføring.

# **4: Kvalitetssikringen afsluttes:**

Når den samlede kontrol hos SDFE og kommunen er overstået, vurderes det om data skal afvises, betinget godkendes eller godkendes.

En afvisning fortæller at der er fejl i data af generel karakter, og at producenten selv skal finde den/de generelle fejl og rette data. Der kræves en ny leverance.

En betinget godkendelse fortæller at leverancen ikke lever op til de fastsatte krav, men at data kan godkendes, hvis der foretages specifikke ønskede rettelser. Der kræves en ny leverance (hvor det kontrolleres om rettelser er foretaget)

En godkendelse er en melding til producenten at data er i orden og at der ikke er behov for yderligere leverancer

Data kan godkendes, når der ikke er blokerende fejl og de øvrige fejl har et begrænset omfang og en begrænset alvorlighed.

# **Bilag A: SDFEkontroller ud over GeoDK**

SDFE foretager en række kontroller uafhængigt af GeoDK.

Kontrollerne er levende og justeres jævnligt, når der opdages nye forhold, der kan kontrolleres automatisk.

Her er et udsnit af et eksempel på resultatet af en kontrolkørsel, hvor der dels kontrolleres ændringen i objektantallet mellem de udsendte data og de ajourførte data. Herved kan det vises, at f.eks. ikke samtlige Skove er forsvundet fra data, eller der er andre mystiske ændringer i objektantallet.

Desuden kontrolleres der for enkelte andre forhold som f.eks. snap og nogle attributændringer.

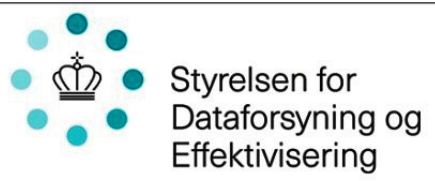

# Rapport for kontrolsag 1335-0343

Kontrol foretaget af Charlotte Andersen på data udtrukket 2020-11-13. Kontrol foretaget 2020-11-18 Original fit \\NAS-005.prod.sitad.dk/CU2314\_GEODK\$\2020\_ajourfoering\total\_ajourfoering\_1335-0343\Sydkort\0575\_Vejen\original\_GML\eksport\_527308\_20200827\_14\_06 Ajourført fil: WAAS-005.prod.sitad.dk/CU2314\_GEODK\$\2020\_ajourfoering/total\_ajourfoering\_1335-0343\Sydkort\0575\_Vejen\ajourfoert\_GML\20201113\_lev02\0575\_Vejen\_20201112

#### Sagsstatistik

Statistik på forskel mellem originalt datasæt og ajourført datasæt opgjort pr. objekttype.

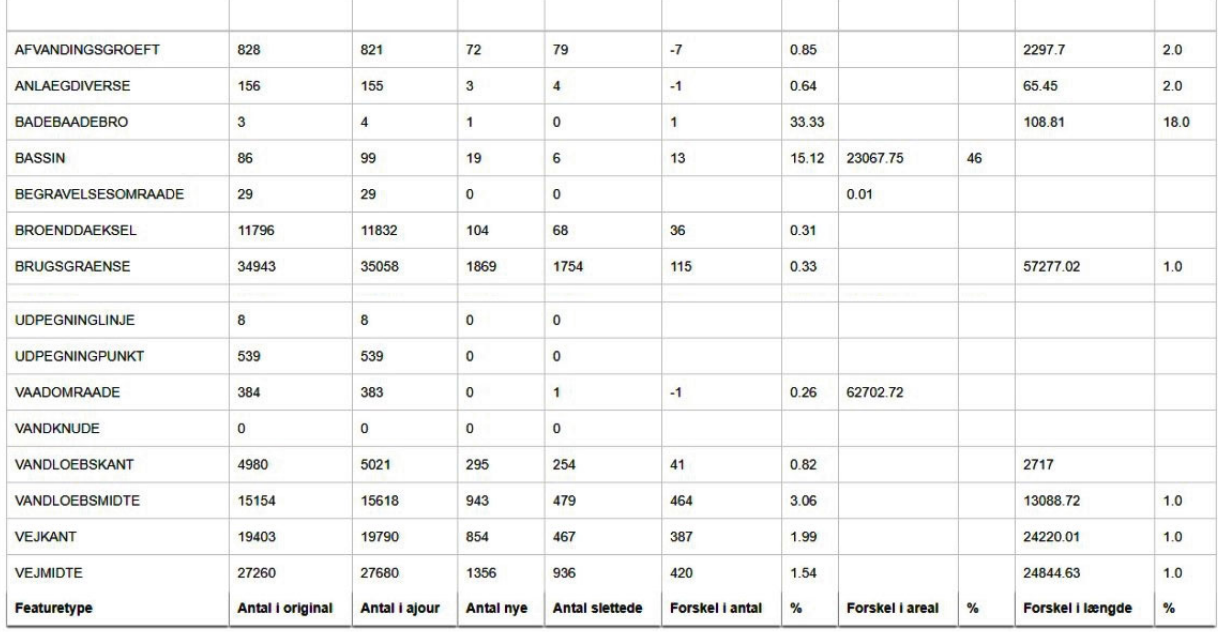

Objekttyper, hvor statistikken ikke viser ændringer, er ikke medtaget i oversigten. Negative tal angiver, at ajourførte data har en mindre værdi end originaldata.

#### Fejlmarkeringer

Valideringsgruppe anvendt ved beregning af markeringer: spatial som indeholder markeinger som kun er af spatiale karakter, men dækker alle featuretype grupper.

Liste over typer af markeringer samt antallet af hver markering

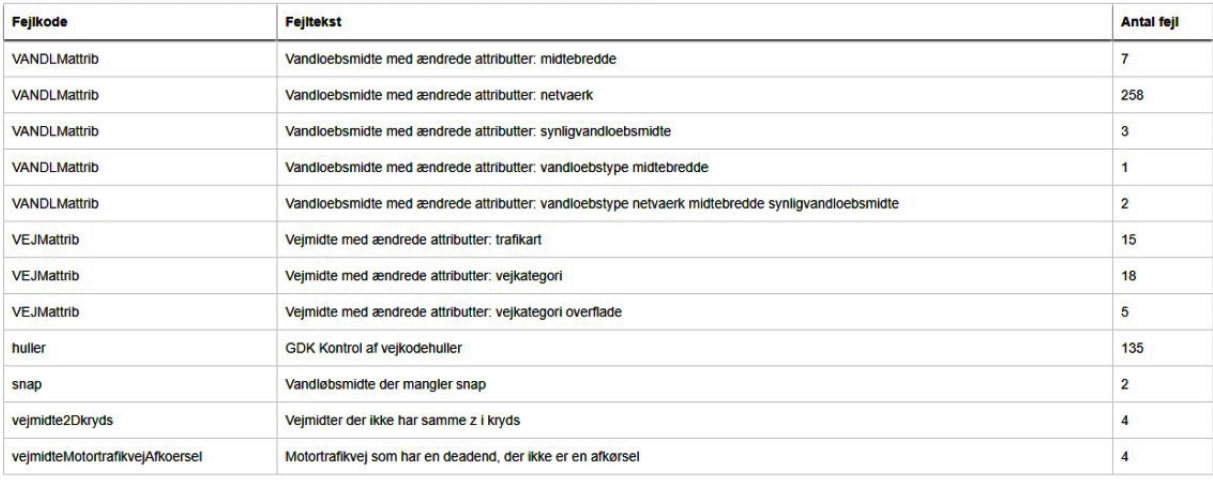